Spanish

## Descarga la App de Microsoft Teams para escritorio en tu computadora

Paso 1: Inicia sesión en la plataforma de inicio único de Clever Paso 2: Haz clic en el ícono de Teams Paso 3: Una vez que la aplicación se abre, mira en la parte superior derecha el ícono de perfil, mostrará tus iniciales o una imagen.

Paso 4: Selecciona *Download the desktop app* y sigue las instrucciones.

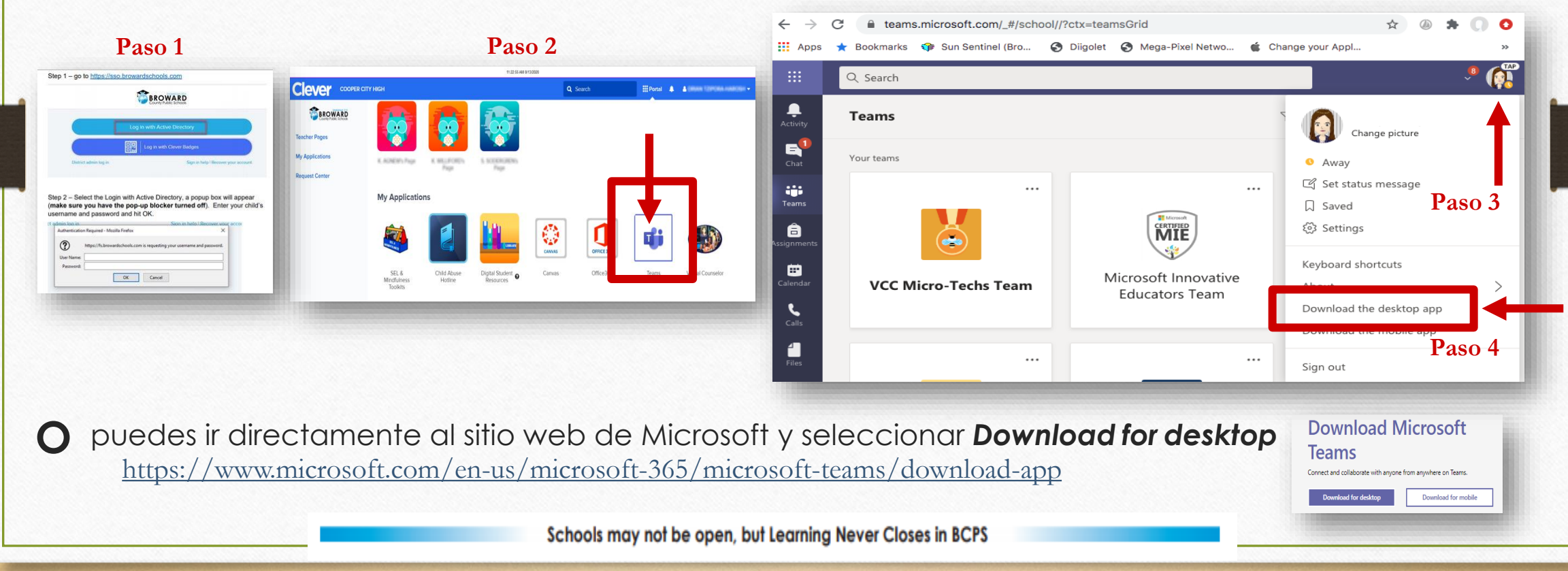